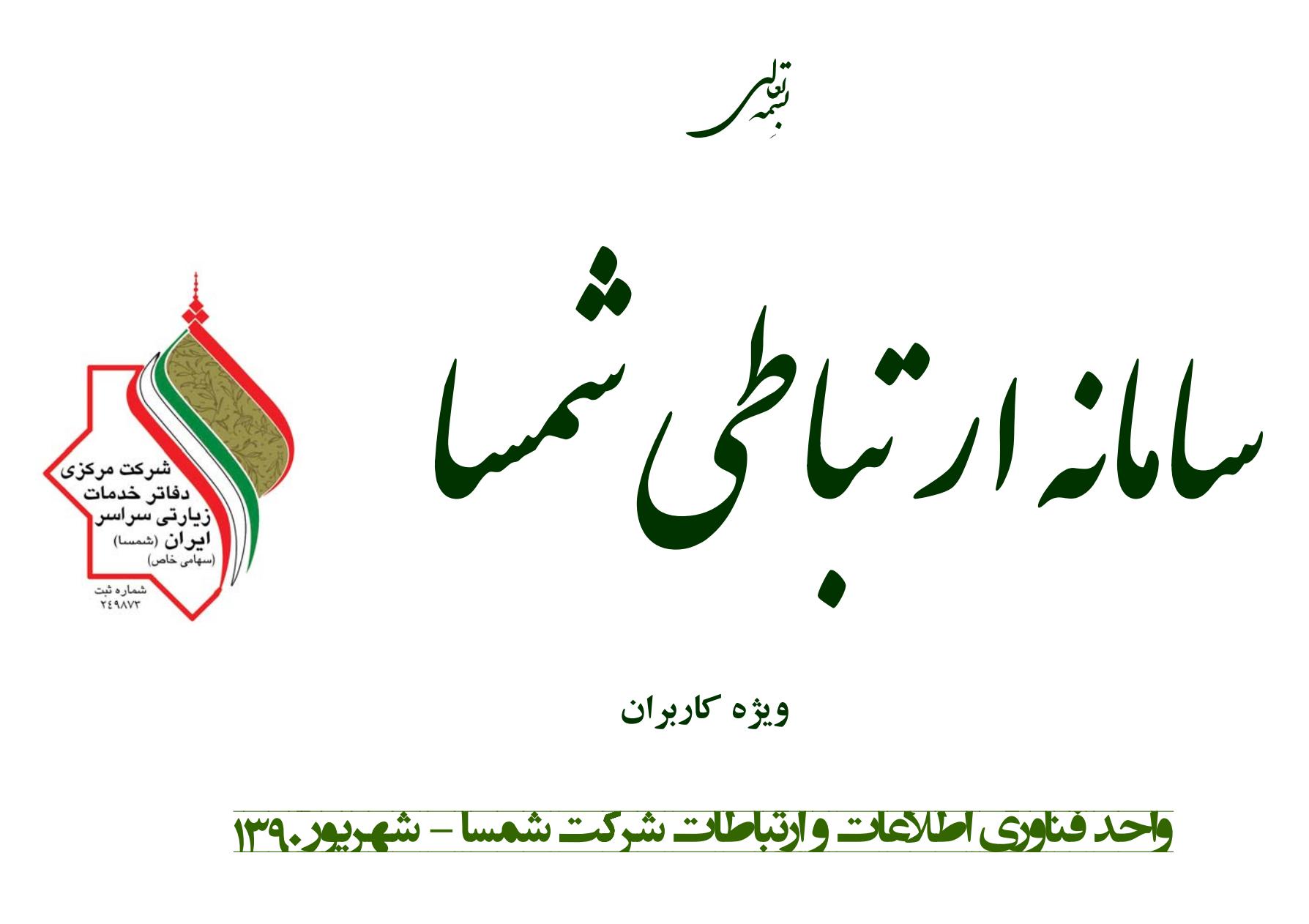

www.shamsa.ir

#### المانه ار تباطی شمسا می توان از است و ارتباطات شرکت شمسا می توان از باشده است و است و ارتباطات شرکت شمسا می توان

#### **مقدمه**

تاکنون در سایت اینترنتی شرکت شمسا امکان برقراری ارتباط با واحدهای مختلف شرکت از طریق بخش تماس امکان پذیر بود. در این بخش فرم تماس حاوی اطلاعات تماس <sup>و</sup> یا حداکثر فرمی جهت ارسال نامه به واحد مربوطه در اختیار کاربر قرار می گرفت. محدودیت های این سامانه، واحد فناوری اطلاعات شرکت شمسا را بر آن داشت تا در جستجوی راهی بهتر برای تعامل زوار <sup>و</sup> بازدیدکنندگان سایت شمسا با واحدهای شرکت باشد. در این متن به طور مصور با شیوه استفاده از سامانه ارتباطی شمسا آشنا خواهید شد.

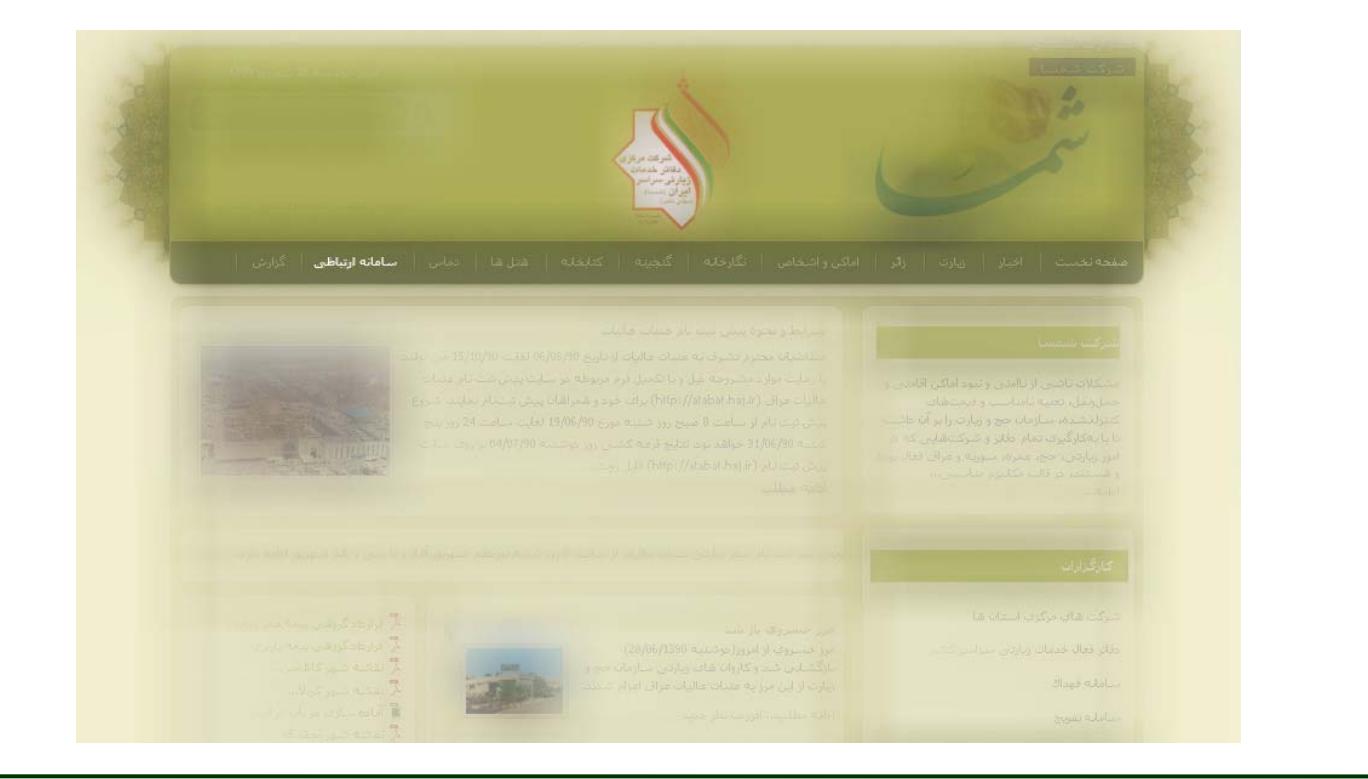

# المانه ار تباطی شمسا هم سامانه از استفاده است. از این ناوری استفاده استفاده استفاده است و استفاده است استفاده اس<br>واحد فناوری اطلاعات استفاده استفاده استفاده استفاده استفاده استفاده استفاده استفاده استفاده استفاده استفاده ا **تعاریف: کاربر**: هر بازدیدکننده از سایت، پس از تکمیل فرم اطلاعات کاربری(ثبت نام در سایت) <sup>و</sup> طی فرآیند عضویت، کاربر سایت شده <sup>و</sup> می تواند از سامانه ارتباطی شمسا استفاده نماید. **مجموعه**: هر واحد شرکت شمسا که می تواند مورد خطاب کاربران قرار گیرد. **پرونده**: مطلب ثبت شده توسط کاربر اعم از پیشنهاد، درخواست، گزارش تخلف، شکایت <sup>و</sup>... به همراه فایل ها <sup>و</sup> اطلاعات تکمیلی مربوطه، پرونده نامیده می شود. هر پرونده برای تشکیل دهنده آن(کاربر) <sup>و</sup> واحد مربوطه در شرکت شمسا(مجموعه) قابل مشاهده می باشد. نظرات تکمیلی <sup>و</sup> تعامل طرفین در پرونده تشکیل شده ثبت خواهد شد. **پرونده در گردش**: پرونده تشکیل شده توسط کاربر که در انتظار پاسخ واحد مربوطه، توضیح بیشتر <sup>و</sup> اعلام میزان رضایت کاربر می باشد.

**پرونده مختومه**: هر کاربر پس از تشکیل پرونده <sup>و</sup> دریافت پاسخ های لازم می تواند اقدام به بستن پرونده نماید. بستن پرونده به معنای پایان تعامل کاربر <sup>و</sup> واحد مربوطه در این زمینه نخواهد بود؛ اما به معنای عدم اولویت پرونده می باشد.

**پیوست فایل**: به همراه هر پرونده، امکان ارسال فایل به تعداد نامحدود وجود دارد. در نوع فایل ارسالی محدودیتی وجود ندارد <sup>و</sup> حجم مجاز هر فایل ارسالی در سایت مشخص شده است.

**نظر**: پس از تشکیل پرونده، هر مطلب که درباره متن کاربر ثبت شود به عنوان یک نظر در پرونده نمایش داده می شود.

# لمانه ار تباطی شمسا هم است و ار تباطات شرکت شمسا هم است و در ناوران است و است و است و است و است و ار تباطات شر

## **عضویت در سایت**

هر بازدیدکننده برای آنکه بتواند متن <sup>و</sup> فایل خود را ثبت(پرونده تشکیل دهد) <sup>و</sup> پاسخ واحد را برای متن خود دریافت نماید ابتدا باید در سایت عضو شود.

فرآیند عضویت در سایت: بازدیدکنندگان با کلیک بر روی گزینه عضویت در پنجره ورود اعضا در صفحه اول سایت، وارد صفحه ثبت نام می شوند. پس از تکمیل فرم ثبت نام، نامه ای به رایانامه(ایمیل) ثبت شده کاربر ارسال شده <sup>و</sup> پس از کلیک کاربر بر روی لینک فعال سازی عضویت او تأیید می شود. پس از طی این فرآیند، کاربر می تواند از طریق پنجره ورود اعضا <sup>و</sup> وارد کردن شناسه <sup>و</sup> گذرواژه خود وارد سایت شمسا شود <sup>و</sup> از سامانه ارتباطی شمسا، استفاده نماید.

### **تذکرات:**

.1 برای ورود به سایت می توان در پنجره ورود اعضا به جای شناسه، از رایانامه(ایمیل) استفاده کرد.

.2 ممکن است نامه عضویت در هرزنامه های(spam (میل باکس کاربر باشد.

.3 در بازدیدهای بعدی، کاربران لازم است با وارد کردن نام کاربری(شناسه) <sup>و</sup> گذرواژه خود وارد سایت شده <sup>و</sup> پرونده های خود را مشاهده نمایند.

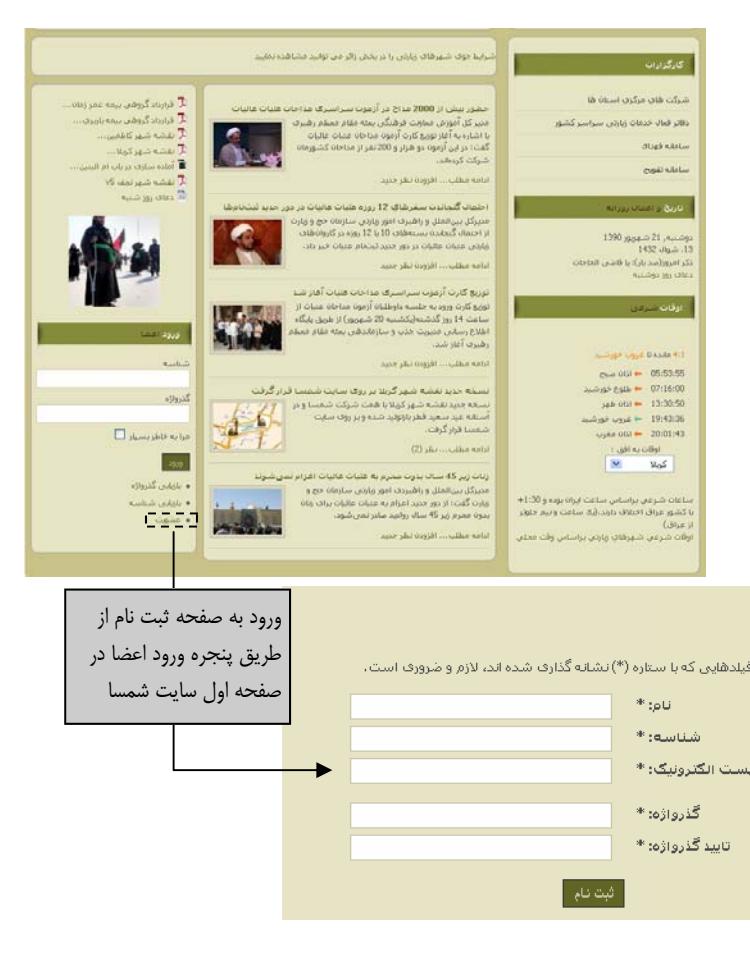

ا

#### واحد فناوری اطلاعات وارتباطات شرکت شمیا<br>م لچ سامانه ار تباطی شمیا **ورود به سایت** پس از عضویت در سایت، کاربر به صفحه اصلی سایت مراجعه کرده و با وارد کردن رایانامه(ایمیل) و یا شناسه(نام کاربری) و گذرواژه خود در پنجره ورود اعضا وارد سایت می شود. پس از ورود کاربر، دو زیر منوی پرونده جدید و فهرست پرونده ها برای وی نمایش داده می شود. در صورتی که بازدیدکننده عضو سایت نباشد با کلیک بر روی منوی سامانه ارتباطی، تنها متنی کلی و توضیحی که راهنمای فرد می باشد نمایش داده خواهد شد. .<br>شرایط جوف شهرهاف زیارتی را در بخش زاگر می توانید مشاهده نمایید .<br>شرکت فافِ مرکزیِ استان ها .<br>3. قرارداد گرو*هي بيم*ه عمر زمان.. .<br>تعدید قراردادهای بیمه عمر زمانی درمان و باربری زائرین عتبات ا قرارداد گروهی بیمه باربری .. $\bar{\lambda}$ .<br>قرارداد گروهی بیمه عمر زم*ان*ی و درمان و قرارداد گروهی بیمه باربری زائرین عتبات دفاتر فعالا خدمات زيارتني سراسر كشور .<br><mark>7</mark> نقشه شهر کاظمین... ۔<br>عالیات عراق یا شرکت بیمه سـینا تا تاریخ 22/11/1390 تمدید شد. ..<br>اگر تقشه شهر کریلا... .<br>در این قراردادها تعهدات و حقوق بیمه گر(شـرکت بیمه سـینا) و... دامه مطلبين افزودن نظر حديد .<br>■ أمادة سازي درياب ام البني 1390 voice 27 au 25 Gene ر<br>7 نقشه شهر نحف v5 .<br>نسخه حدید نقشه شهر گاظمین بر رو<mark>ک</mark> سایت شمسا قرار گرفت .<br>بسخه جدید نقشه شهر کاظمین بازتولید شده و بر روی سایت شمسا قرار گرفت.  $\Omega$ .<br>این نقشه با همت شرکت شمسا در مقیاس 5000/1 و سیستم UTM جهت .<br>اهتمایی زائرین و مدیران تهیه شده است، در این نقشه علاوه بر اماکن... .<br>دامه مطلب ... افزودن نظر جدید لسخه حديد تقشه شهر كربلا بر روي سايت شمسا قرار گرفت ذان منبح .<br>سنځه جدید نقشه شهر کربلا در آستانه عید سعید فطر بازتولید شده و بر روف يبودها إنقشه سأيت إنسخه قنيمي .<br>طلوع خورشـيد این نقشه با همت شرکت شمسا در مقیاس 5000/1 و سیستم UTM جهت **Lett** OIST :<br>راهنمایی زاگرین و مدیران تهیه شده است، در این... غروب خورشيد .<br>مفعودتعست | اخبار | زيارت | زائر | اماكن واشخاص | نگارخانه | گنجينه | كتابخانه | هنراها | تماس | سامانه ارتباطي | گزارش | شمسا دامه مطلب... نظر (2) أذانا مغرب  $\frac{168.1}{|v|}$ اشتاسه گارٽ آزموٽ سـراسـري روحانيوٽ عتبات از امروز توزيع ماي شـود هده جدید karbar تعاونت امور فرشتگی بعثه مقام معظم رشیري اعلام کرد داوطلبان آزمون .<br>يورست پرونډه ها شرايط و نحوه پيش ثبت نام عتبات عاليات .<br>سراسيري روحانيون عقبات از امروز - دوشهرو -نسبت به دمافت و حاب گارت ورود. ا گذرواژه شركت شمسا .<br>جلسه این آزمون از طریق پایگاه اطلاع رسانی مدیریت. .<br>راساس ساعت ایران بوده و 1:30+ .<br>متقاضیان محترم تشـرف به عتبات عالیات از تاریخ 06/08/90 لغایت 15/10/90 می ن<sup>ا</sup>  $.........$ .<br>دامه مطلب... افزودن نظر جدید لاف دارند،(پك ساعت و نيم جلوتر رعایت موارد مشـروحه مَیل و با تکمیل فرم مربوطه در سایت پیش ثبت نام عتبات عالیات  $\Box$  مرابه خاطریسیار مشکلات ناشی از ناامنی و نبود اماکن اقامتی و عراق (http://atabat.haj.ir) براف خود و همراهان پیش ثبتنام نمایند. شـروع پیش ثبت بسته هاي جديد اقامتاي در دور جديد نام نويساي عتبات عاليات عراق اجرا حمل وتقل، تغذيه نامناسب و قيمت هاف .<br>دهاف زبارتی براساس وقت محلی  $\begin{array}{|c|c|c|}\n\hline\n\text{19.9} & \text{10.00} & \text{10.00} & \text{10.00} & \text{10.00} & \text{10.00} & \text{10.00} & \text{10.00} & \text{10.00} & \text{10.00} & \text{10.00} & \text{10.00} & \text{10.00} & \text{10.00} & \text{10.00} & \text{10.00} & \text{10.00} & \text{10.00} & \text{10.00} & \text{10.00} & \text{$ كبعرلشهم سلزمان جحاوهامت رابدأن داشت تا نام از ساعت 8 مبح روز شنبه مورخ 19/06/90 لغايت ساعت 24 روز پنج شنبه 31/06/90 .<br>مدير كل أمور بين الملل و راهبري زيارتي سازمان حج و زيارت از اجراي آزمايشي .<br>با بهکارگیرف تمام دفاتر و شـرکت هایی که در امور خواهد بود، نتایج قرعه کشتی روز دوشنبه 04/07/90 بر روی سایت پیش ثبت نام ∎ • بازیابی گذرواژه سته هاي جديد اقامتي در دور جديد نام نويسي عتبات عاليات عراق خبر داد. زیارتی، حج، عمره، سوریه و عراق فعال بوده و سنه هاي جديد اقامتي در دور جديد نام نويسي عتبات... (http://atabat.haj.ir) قابل رويت... .<br>∎ • بازیابی شناسه هستند، در قالب مکانیزم مناسبی.. .<br>دامه مطلب ... افزودن نظر جدید ا • عقوبت أدامه مطلب  $...$ anlsl ینجره ورود اعضا در صفحه اول سایت شمسا اگر فرات(آشنایی با اماکن زیارتی عتبات عالیات عراق) را در این قسمت می توانید مشاهده و دریافت نمایید. گارگزارات<br>ا شركت هاي مركزي استان ها نمایش زیرمنوهای سامانه ارتباطی پس از ورود کاربر به سایت ق<mark>نان<sup>دادگروهی بیمه عمرزمان</mark>..</mark></sup>

## پرونده جديد

ے<br>پاسلا ارتباطی *شم*ا

هر کاربر پس از ورود به سایت با کلیک بر روی گزینه پرونده جدید می تواند مطلب خود را برای هر یک از واحدهای شرکت شمسا ارسال نماید. در هر پرونده باید عنوان متن، مجموعه(واحد) مورد نظر و متن درخواست به همراه اطلاعات مورد نیاز را وارد کرد.

واحد فناوری اطلاعات و ارتباطات شرکت شمیا<br>- حراحد فناوری اطلاعات و ارتباطات شرکت شمیا

همچنین به تعداد لازم می توان فایل و اسناد مرتبط با متن و مطلب را ارسال کرد.

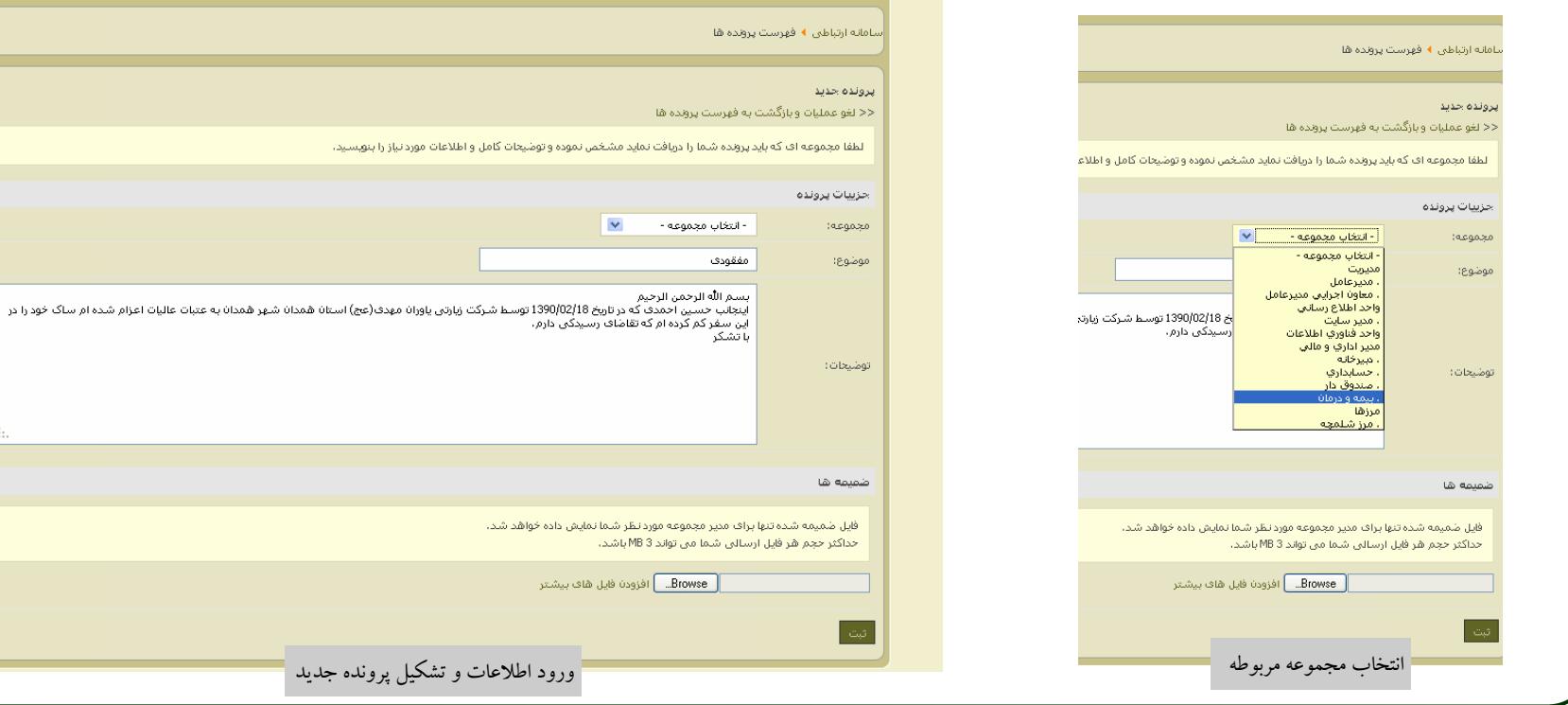

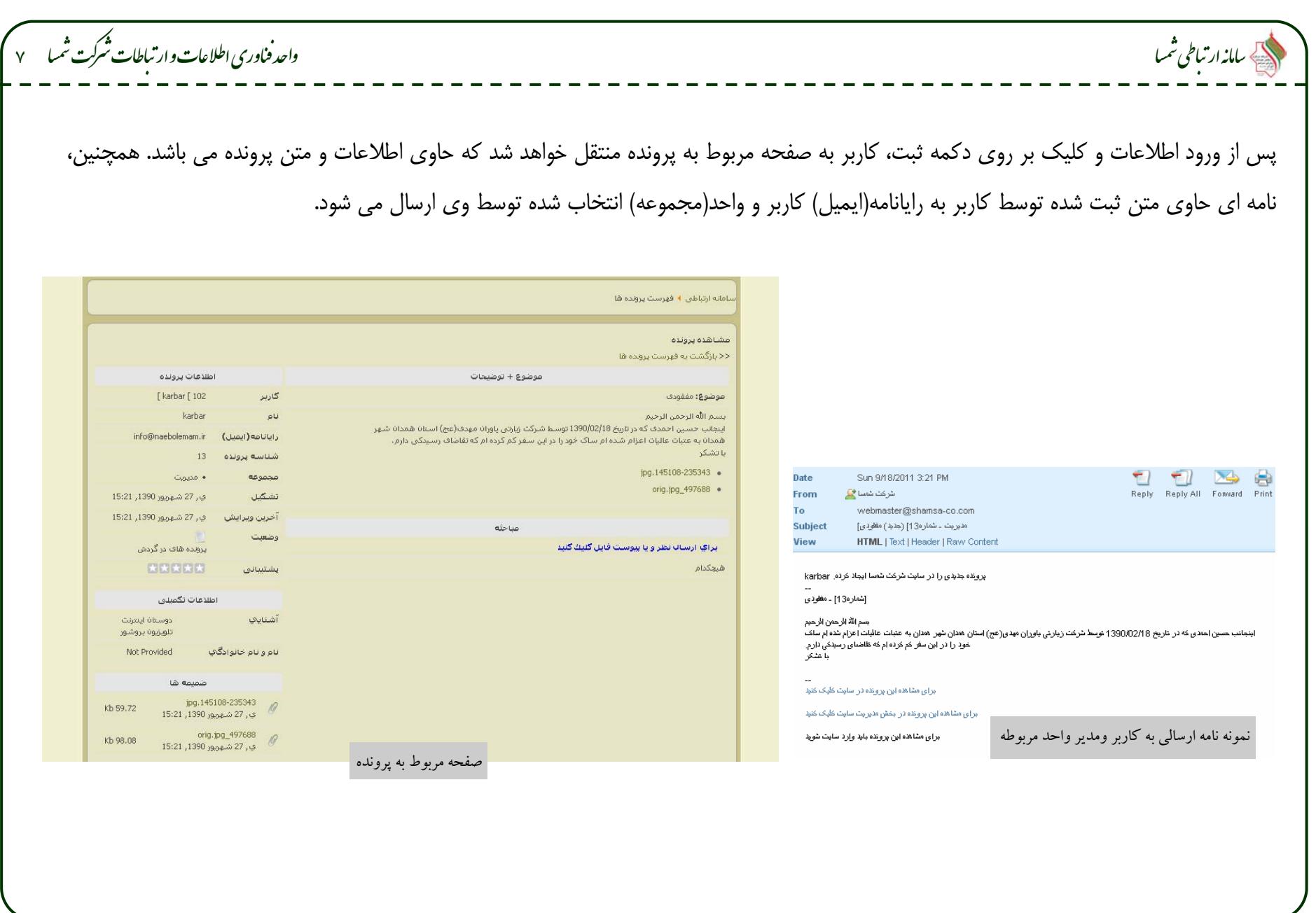

## ے<br>کیا با<sub>ی</sub>زار تباطی شمیا

# واحد فناوری اطلاعات و ارتباطات شرکت شمیا مسلم

## فهرست پرونده ها

هر کاربر، با کلیک بر روی زیرمنوی فهرست پرونده ها، فهرست پرونده هایی که تشکیل داده است را می تواند مشاهده نماید.

کاربر با کلیک بر روی هر پرونده می توان متن ارسالی خود و اطلاعات مربوط به متن، همچنین نظرات ارسال شده توسط واحد مربوطه را مشاهده نموده و در صورت نياز به نظرات پاسخ داد.

محدوديتي در دفعات اظهارنظر و تعامل طرفين وجود ندارد.

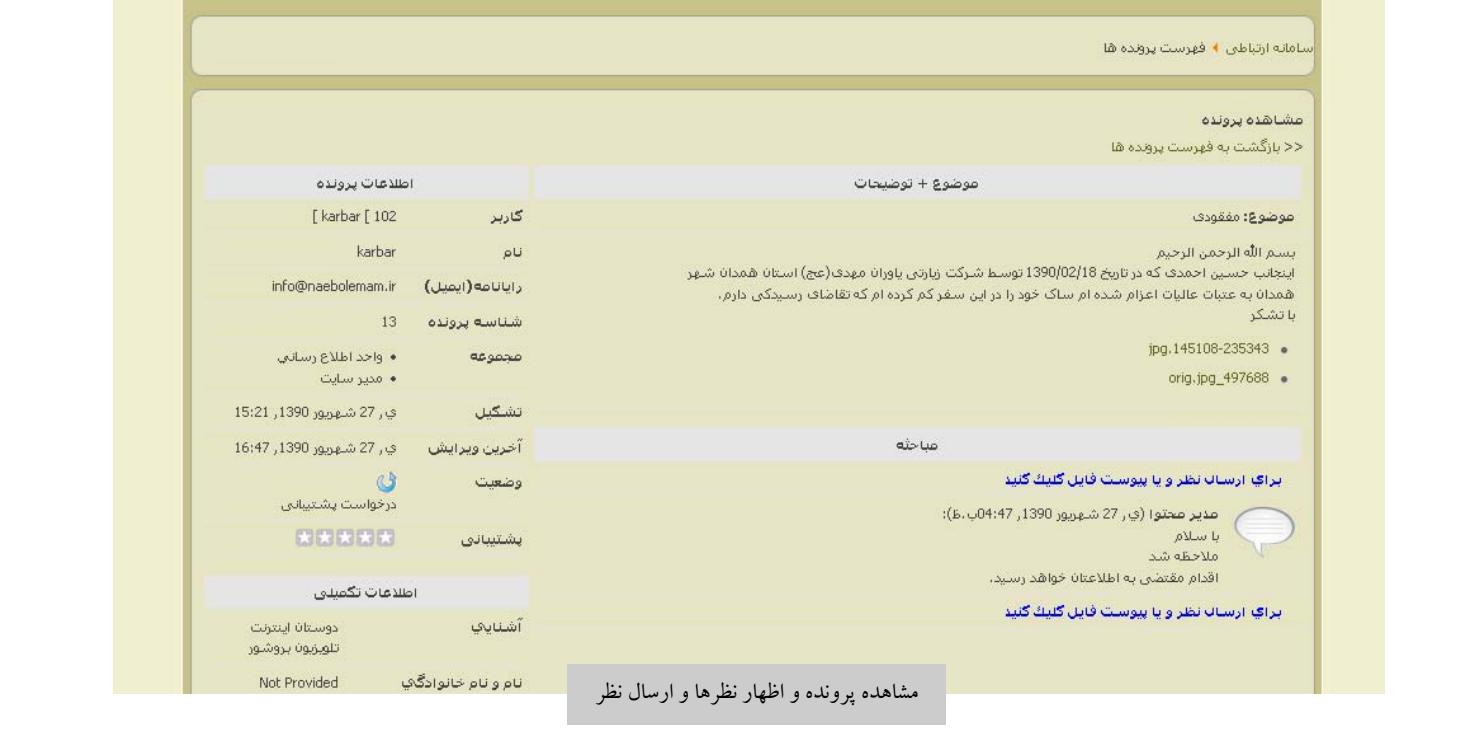

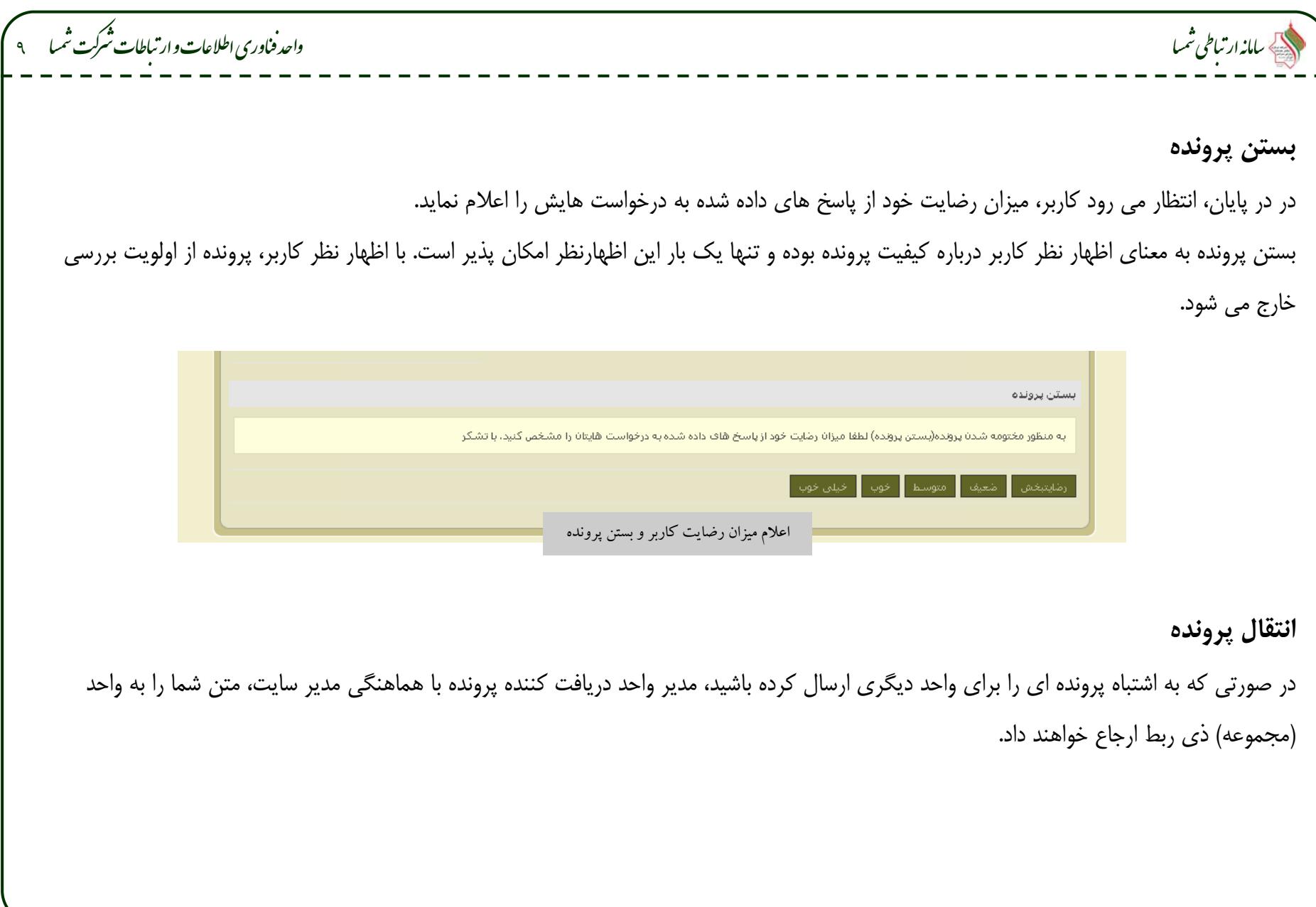